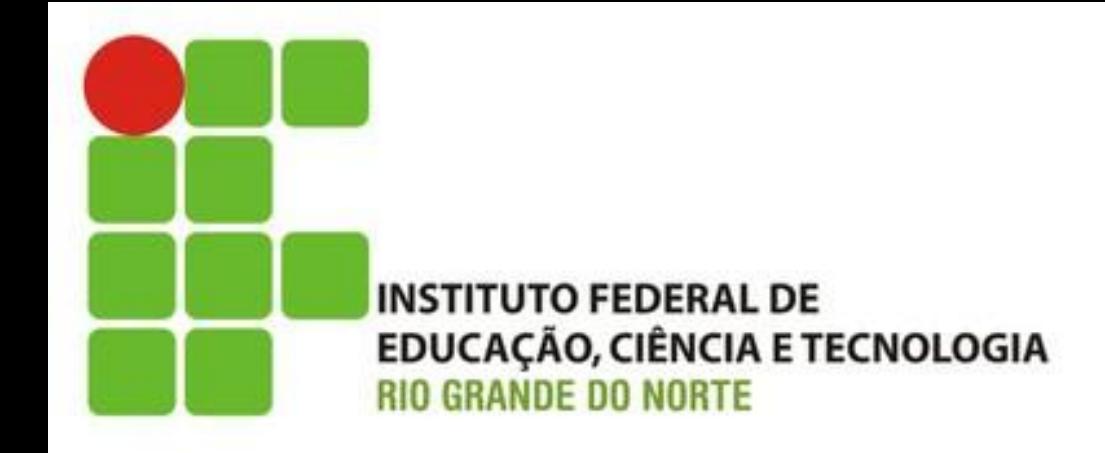

#### Finalizando o Pedido (Tarefa G)

Prof. Fellipe Aleixo (*fellipe.aleixo@ifrn.edu.br*)

#### Feedback do Cliente

• Com os itens no carrinho – é hora de permitir a finalização da venda

– Operação conhecida como "Check Out"

• Para tal, serão necessários os dados do comprador (cliente)

### **CAPTURANDO O PEDIDO**

Iteração G1:

# Pedido

- Uma ordem de pedido, ou simplesmente pedido, é
	- uma coleção de "linha de item", mais
	- alguns detalhes da transação de compra e do comprador

• O carrinho de compras armazena os item selecionados pelo comprador

## Pedido

- Alterações necessárias:
	- Um identificador do pedido **order\_id** na tabela linha de item
	- Criar uma tabela pedido **Order** com alguns dados do cliente

depot> rails generate scaffold Order name address: text email pay\_type depot> rails generate migration add\_order\_to\_line\_item order: references

• Obs.: o tipo padrão dos atributos é **String**

# Pedido

#### depot> rake db:migrate

- 
- -- create\_table(:orders)

#### $-> 0.0014s$

- 
- AddOrderIdToLineItem: migrating ================================
- -- add column(:line items, :order id, :integer)
	- $-> 0.0008s$
- AddOrderIdToLineItem: migrated (0.0009s) ====================
	- As respectivas "migrações" poderiam ter sido feitas em duas etapas

- É necessária a criação de um formulário para capturar os detalhes do pedido
	- Inicialmente, será criado um botão "**Check Out**" no carrinho de compras
	- Tal botão irá disparar o método **new** do controlador de Pedido

```
Download rails40/depot_o/app/views/carts/_cart.html.erb
<h2>Your Cart</h2>
<table>
  <%= render(cart.line items) %>
  <tr class="total line">
    <td colspan="2">Total</td>
    <td class="total_cell"><%= number_to_currency(cart.total_price) %></td>
  \le/tr>
```
#### </table>

≻ <%= button\_to "*Checkout*", new\_order\_path, method: :get %> <%= button to '*Empty cart*', cart, method: :delete, data: {  $confirm: 'Are you sure?' }$  } %>

- O que precisa ser checado?
	- Primeiro: garantir que (i) há um carrinho de compras e que (ii) este não está vazio – se estiver vazio, voltamos a página principal
	- Em paralelo, adicionamos o teste que garanta que haja itens no carrinho de compras
	- Se o carrinho contém itens... continua

Download rails40/depot\_o/app/controllers/orders\_controller.rb

class OrdersController < ApplicationController

```
include CurrentCart
```

```
before action :set cart, only: [:new, :create]
D-
    before action : set order, only: [: show, : edit, : update, : destroy]
```

```
# GET /orders
 #...end
```

```
• Garantindo (i)
```

```
Download rails40/depot_o/app/controllers/orders_controller.rb
   def new
      if @cart.line_items.empty?
\blacktrianglerightredirect_to store_url, notice: "Your cart is empty"
\blacktrianglerightreturn
➣
\blacktrianglerightend
\blacktrianglerightQorder = Order.newend
```
• Garantindo (ii)

• Ajustando o teste:

```
Download rails40/depot_o/test/controllers/orders_controller_test.rb
```
► test "requires item in cart" **do** 

```
\geq qet : new
```
- $\triangleright$  assert redirected to store path
- assert equal flash[:notice], 'Your cart is empty'  $\blacktriangleright$

```
\blacktriangleright end
```

```
test "should get new" do
```
 $item = LineItem.new$  $\blacktriangleright$ 

```
item.build cart
\mathbf{r}
```
- $item.product = products(:ruby)$  $\blacktriangleright$
- $\succ$  item.save!

```
\sum_{i=1}^{n}session[:cart id] = item.cart.idget :new
    assert_response : success
  end
```
- O método new será responsável por recolher as informações do cliente
	- Será definida uma variável **@order** para referenciar o pedido – os elementos da visão irão popular esse objeto
	- Quando o usuário submeter o formulário, tal instância será carregada com os valores preenchidos
	- Rails métodos auxiliares (*helpers*) para ajudar na montagem de formulários – **form\_from**

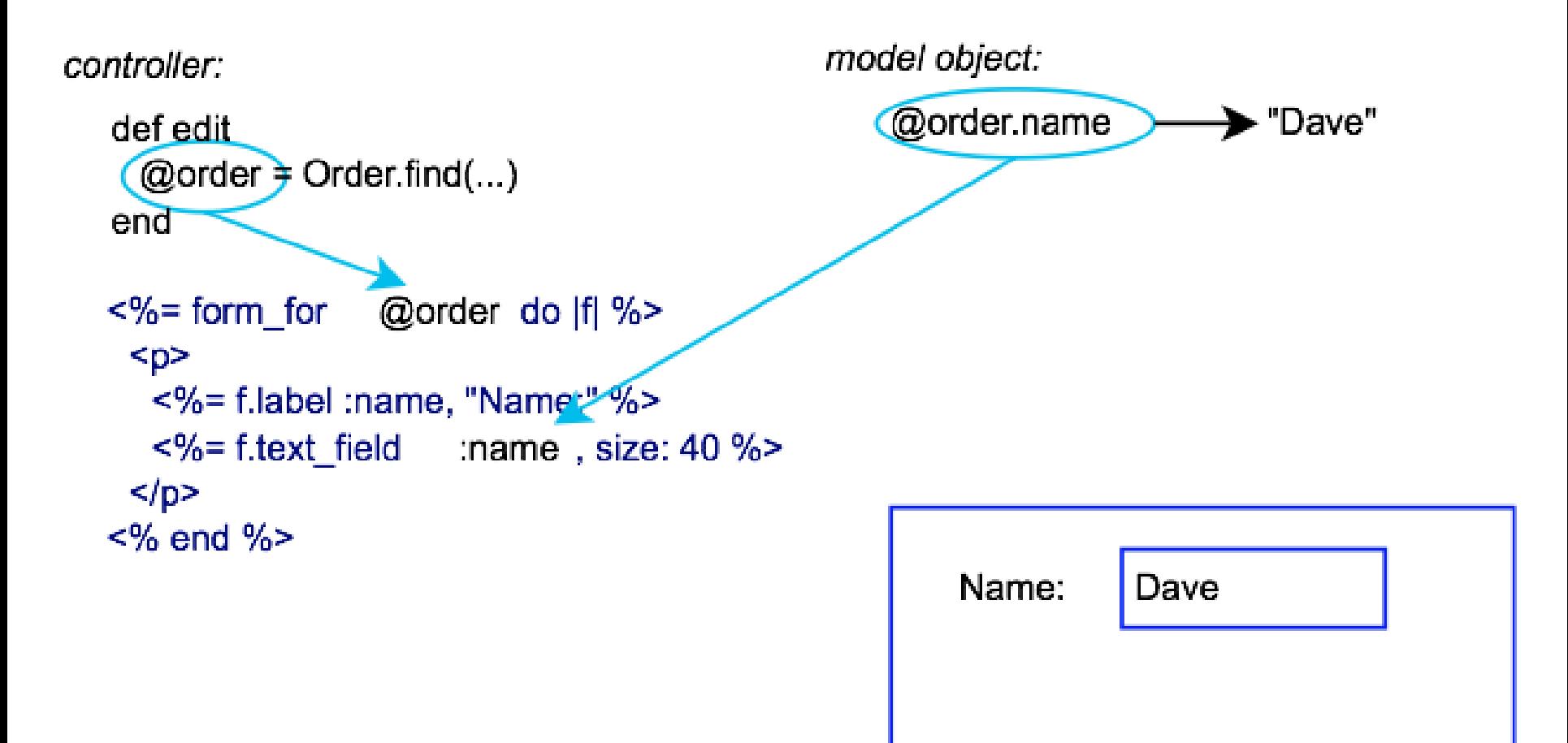

```
Download rails40/depot_o/app/views/orders/new.html.erb
<div class="depot_form">
  <fieldset>
    <legend>Please Enter Your Details</legend>
    <%= render 'form' %>
  </fieldset>
\langle div\rangle
```

```
Download rails40/depot_o/app/views/orders/_form.html.erb
<%= form for(@order) do |f| %>
  <% if @order.errors.any? %>
    <div id="error_explanation">
      <h2><%= pluralize(@order.errors.count, "error") %>
      prohibited this order from being saved:</h2>
      <sub>u</sub> ></sub>
      <% @order.errors.full_messages.each do |msg| %>
         <li><%= msq %></li>
      < end >\langle/ul>
    </div>
  < end >...
```

```
\text{div} \ \text{class} = "field"\leq = f.label : name \ge = br>
  <‰= f.text field :name, size: 40 ‰>
➤
    \langlediv>edit \nclass="field"<%= f.label :address %><br>
  <%= f.text area :address, rows: 3, cols: 40 %>
➤
    \langlediv\rangle\mathsf{cdiv} class="field">
       <%= f.label :email %><br>
     <%= f.email field :email, size: 40 %>
⋗
    \langlediv\ranglecliv cl asc="filel"<%= f.label :pay type %><br>
       <%= f.select :pay_type, Order::PAYMENT_TYPES,
⋗
\rightarrowprompt: 'Select a payment method' %>
    \langlediv\rangle<div class="actions">
     <%= f.submit 'Place Order' %>
\blacktriangleright\langlediv\rangle<8 end &>
```
• Perceba o detalhe do código associado a uma lista de seleção

```
Download rails40/depot_o/app/models/order.rb
```

```
class Order < ActiveRecord::Base
```

```
PAYMENT TYPES = [ "Check", "Credit card", "Purchase order" ]
\blacktrianglerightend
```
#### Ajustes no CSS

Download rails40/depot\_o/app/assets/stylesheets/application.css.scss

```
.depot_form {
 fieldset {
   background: #efe;
    legend {
      color: #dfd;
      background: #141;
      font-family: sans-serif;
      padding: 0.2em 1em;
    ł
  ŀ
 form \{label {
      width: 5em;
      float: left;
      text-align: right;
      padding-top: 0.2em;
      margin-right: 0.1em;
      display: block;
    ŀ
```

```
select, textarea, input {
  margin-left: 0.5em;
}
submit fmargin-left: 4em;
ł
brfdisplay: none
```
ł

#### Ajustes no Modelo

```
Download rails40/depot_o/app/models/order.rb
  class Order < ActiveRecord::Base
    #...
> validates : name, : address, : email, presence: true
> validates : pay type, inclusion: PAYMENT TYPES
  end
```
• Também são necessários ajustes nos *fixtures* de teste (dados de um pedido + itens)

#### Resultado

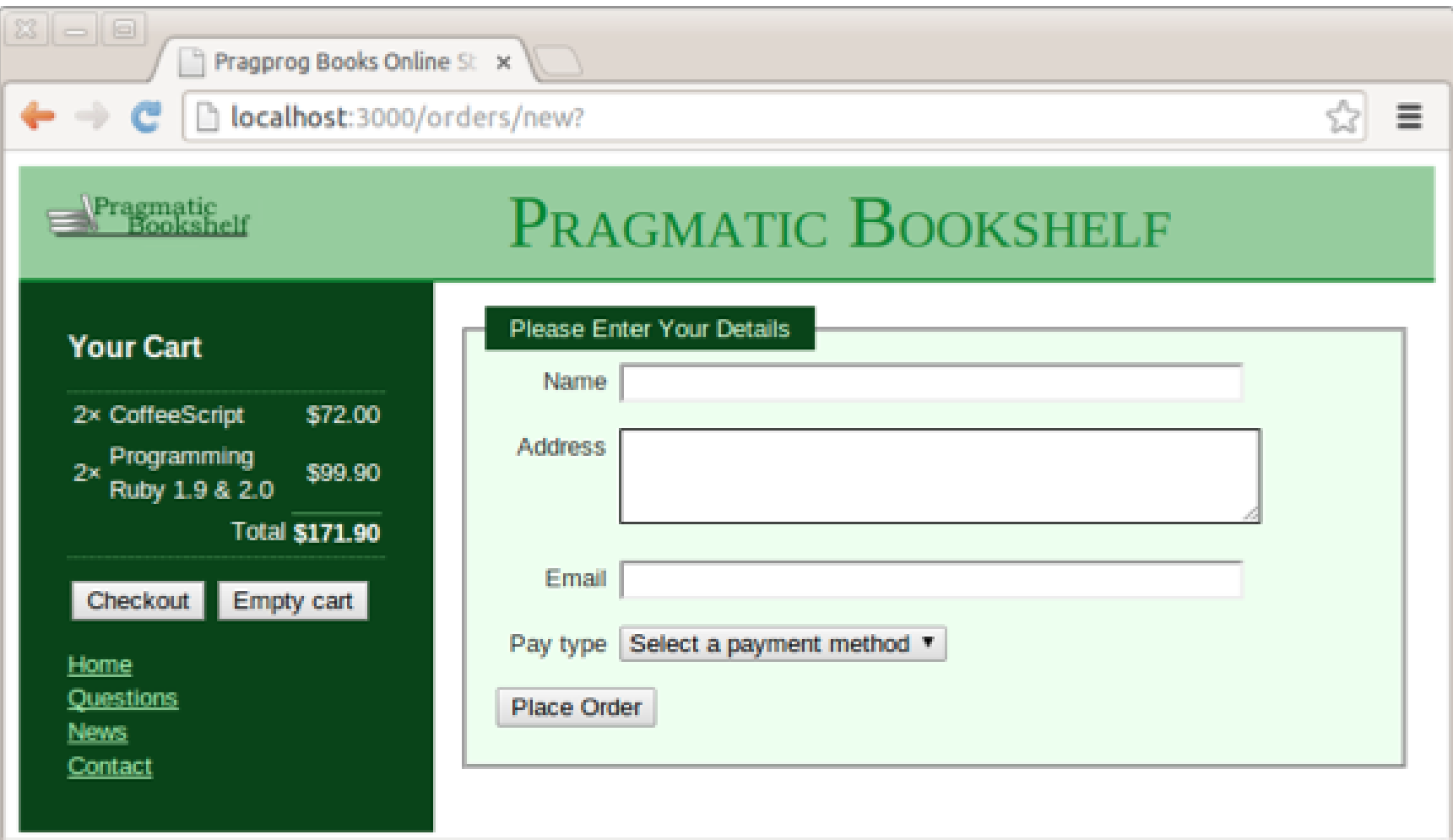

#### Próximos Passos

- A ação **create** do controlador, deverá:
	- Popular o novo objeto pedido
	- Adicionar as linhas de item do carrinho, destruindo o mesmo
	- Validar e salvar o pedido
	- Exibir novamente o catálogo e confirma o pedido
	- Atualizar o teste para verificar o sucesso

#### Definindo Relacionamentos

• Entre Linha de item e Pedido

```
Download rails40/depot_o/app/models/line_item.rb
  class LineItem < ActiveRecord::Base
\blacktrianglerightbelongs to :order
    belongs to : product
    belongs to : cart
    def total price
       product.price * quantity
    end
  end
```
#### Definindo Relacionamentos

• Entre Pedido e Linha de item

```
Download rails40/depot_o/app/models/order.rb
  class Order < ActiveRecord::Base
    has_many :line_items, dependent: :destroy
\blacktriangleright#...
  end
```
#### Criando um Pedido

```
Download rails40/depot_o/app/controllers/orders_controller.rb
  def create
    (corder = Order.new(order params)
    @order.add line items from cart(@cart)
➤
    respond to do | format|
      if @order.save
        Cart.destroy(session[:cart_id])
➤
        session[:cart id] = nil➤
➤
➤
        format.html { redirect to store url, notice:
           'Thank you for your order.' }
►
        format.json { render action: 'show', status: :created,
          location: @order }
      else
        format.html { render action: 'new' }
        format.json { render json: @order.errors,
          status: : unprocessable entity }
      end
    end
  end
```
#### Movendo os Itens do Carrinho

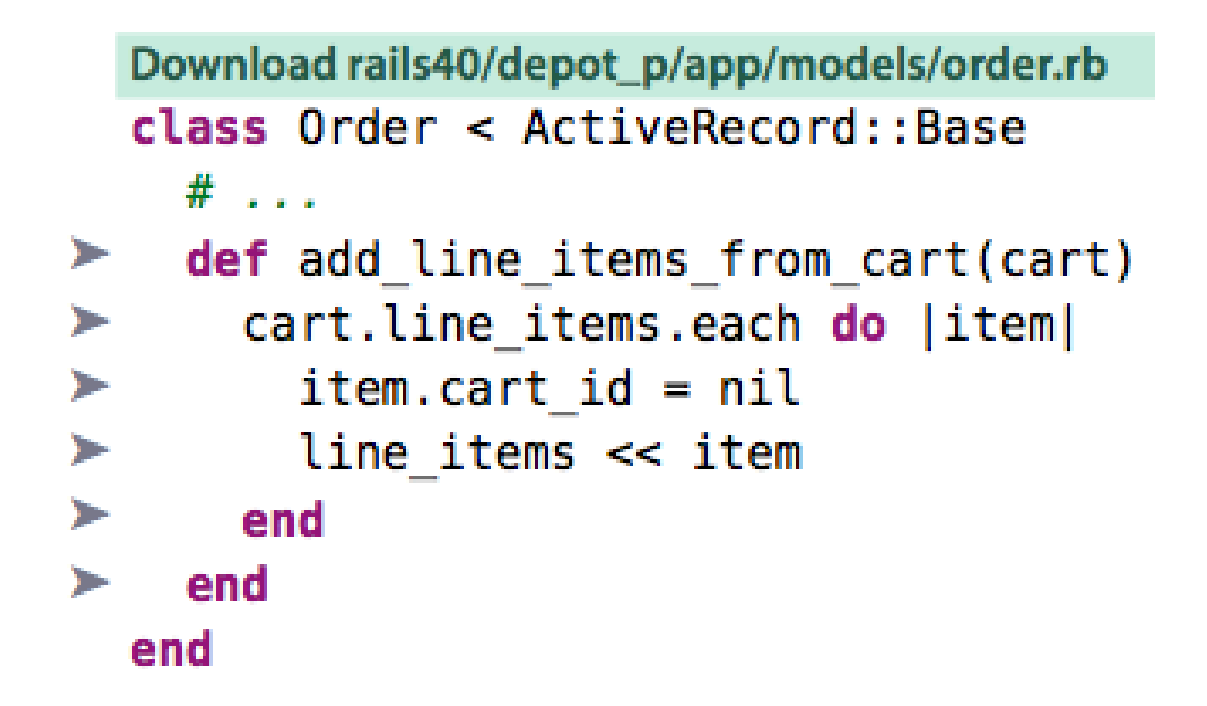

#### Ajustando os Testes

```
Download rails40/depot_p/test/controllers/orders_controller_test.rb
test "should create order" do
  assert difference('Order.count') do
    post :create, order: { address: @order.address, email: @order.email,
      name: @order.name, pay type: @order.pay type }
  end
```

```
assert redirected to store path
end
```
• Verificando se acontece o redirecionamento

#### Resultados no Bando de Dados

```
depot> sqlite3 -line db/development.sqlite3
SOLite version 3.7.4
Enter ".help" for instructions
sqlite> select * from orders;
            id = 1name = Dave Thomasaddress = 123 Main St
         email = customer@example.compay type = Checkcreated at = 2013 - 01 - 29 02:31:04.964785updated at = 2013 - 01 - 29 02:31:04.964785sqlite> select * from line_items;
         id = 10product id = 2cart id =
 created_at = 2013 - 01 - 29 02:30:26.188914updated at = 2013 - 01 - 29 02:31:04.966057quantity = 1price = 36order id = 1sqlite> .quit
```
#### Ajustes no AJAX

• Após aceitar um pedido, e redirecionar para a página index, exibindo uma mensagem agradecendo pelo pedido – ao continuar a comprar, a mensagem permanece lá

• Podemos apaga-la ao adicionar um item no carrinho de compras

#### Ajustes no AJAX

Download rails40/depot\_p/app/views/line\_items/create.js.erb  $\triangleright$  \$('#notice').hide();

 $\blacktriangleright$ 

```
if (\frac{1}{2} ($('#cart tr').length == 1) { \frac{1}{2} ('#cart').show('blind', 1000); }
```
\$('#cart').html("<%= escape javascript render(@cart) %>");

\$('#current\_item').css({'background-color':'#88ff88'}). animate({'background-color':'#114411'}, 1000);

Iteração G2:

#### **ATOM FEEDS**

## ATOM

• Protocolo ao nível da aplicação para publicar e editar Fontes web que são periodicamente atualizadas, como por exemplo Blogs

• Os **feeds** devem ser formados em formato XML e são identificados como – **application/atom+xml media type**

#### Geração de Informações de Uso

• Pode ser utilizada o ATOM para gerar informações sobre a utilização do sistema

- Iniciamos gerando um novo método no controlador de Produto
	- Quem comprou um determinado produto

#### Geração de Informações de Uso

Download rails40/depot\_p/app/controllers/products\_controller.rb

```
def who bought
  @product = Product.find(params[:id])@latest order = @product.orders.order(:updated at).last
  if stale?(@latest order)
    respond to do | format|
      format.atom
    end
  end
end
```
• **stale** – checa se a informação está "obsoleta"

#### Geração de Informações de Uso

• Cada resposta contém metadados que identificam a última modificação das informações e um *hash* **ETag**

• Em requisições subsequentes esses metadados retornam, e permitem saber que não existem novas modificações a enviar

• Ao adicionar uma resposta no modelo **format.atom**, Rails irá procurar por um *template* **who\_bougth.atom.builder**

- Podem ser utilizados recursos para
	- A geração no formato XML
	- A geração no formato ATOM (**atom\_feed**)

```
Download rails40/depot_p/app/views/products/who_bought.atom.builder
atom_feed do |feed|
  feed.title "Who bought #{@product.title}"
```

```
feed.updated @latest order.try(:updated at)
```

```
@product.orders.each do |order|
  feed.entry(order) do |entry|
    entry.title "Order #{order.id}"
    entry.summary type: 'xhtml' do |xhtml|
      xhtml.p "Shipped to #{order.address}"
```
**...**

```
xhtml.table do
  xhtml.tr do
    xhtml.th 'Product'
    xhtml.th 'Quantity'
    xhtml.th 'Total Price'
  end
  order.line items.each do |item|
    xhtml.tr do
      xhtml.td item.product.title
      xhtml.td item.quantity
      xhtml.td number to currency item.total price
    end
  end
  xhtml.tr do
    xhtml.th 'total', colspan: 2
    xhtml.th number to currency \setminusorder.line items.map(&:total price).sum
  end
end
```

```
xhtml.p "Paid by #{order.pay_type}"
      end
      entry.author do | author|
        author.name order.name
        author.email order.email
      end
    end
  end
end
```
- Para possibilitar recolher informações sobre os produtos que foram comprados
	- Há de ser criado o relacionamento entre o pedido (através das linha de item) e um produto

```
Download rails40/depot_p/app/models/product.rb
class Product \le ActiveRecord::Base
  has many :line items
  has many : orders, through: : line items
  #...
end
```
- Para funcionar, é necessário definir uma rota
	- Que deverá responder a requisições HTTP GET

```
Download rails40/depot_p/config/routes.rb
  Depot:: Application.routes.draw do
    resources :orders
    resources : line items
    resources : carts
    qet "store/index"
    resources : products do
►
      get : who bought, on: : member
    end
    # The priority is based upon order of creation:
    # first created -> highest priority.
    # See how all your routes lay out with "rake routes".
    # You can have the root of your site routed with "root"
    root 'store#index', as: 'store'
    #...
  end
```
#### Resultado

#### • Testando a partir da linha de comando...

```
depot> curl --silent http://localhost:3000/products/3/who bought.atom
<?xml version="1.0" encoding="UTF-8"?>
<feed xml:lang="en-US" xmlns="http://www.w3.org/2005/Atom">
  <id>tag:localhost,2005:/products/3/who bought</id>
  <link type="text/html" href="http://localhost:3000" rel="alternate"/>
  <link type="application/atom+xml"
        href="http://localhost:3000/info/who bought/3.atom" rel="self"/>
  <title>Who bought Programming Ruby 1.9</title>
  <updated>2013-01-29T02:31:04Z</updated>
  <entry>
    <id>tag:localhost,2005:0rder/1</id>
    <published>2013-01-29T02:31:04Z</published>
    <updated>2013-01-29T02:31:04Z</updated>
    <link rel="alternate" type="text/html" href="http://localhost:3000/orders/1"/>
    <title>Order 1</title>
    <summary type="xhtml">
      <div xmlns="http://www.w3.org/1999/xhtml">
     ...>Shipped to 123 Main St</p><br>***
```
#### EXTRAS a Serem Tentados

- 1. Gerar visões alternativas para a funcionalidade "quem comprou"
	- (i) HTML, (ii) XML e (iii) JSON
	- Exemplo: **@product.to\_xml(include: :orders)**
- 2. Com o carrinho da lateral após acionar o "Checkout" uma vez, desabilitar o botão
- 3. Mover as opções de pagamento de constantes na classe pedido para o banco de dados. Mantendo a validação para este campo